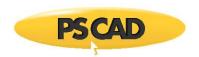

# **Installer Utility - Silent Installations**

### 1. Introduction

This document provides instructions for installing software "silently" on multiple machines.

These instructions are supported using the Installer utility for Enerplot, FACE, PRSIM, PSCAD Free Edition, and the PSCAD Initializer.

### 2. Background

The Installer utility supports a silent install configuration in which an automated Software Management System (SMS) can deploy it to multiple machines without human intervention.

The IT staff managing the SMS-based deployment have several command line switches that they can use to specify the behaviour of the installation.

### 3. Basic Workflow

- 1. Ensure that system requirements are met.
- 2. Download the Installer zipped file to the target machine.
- 3. Extract (unzip) the top-level zipped file, and save the unzipped folder to the local drive (e.g. desktop).

### Warning

Do not unzip any of the zipped sub-files.

- 4. Run the Installer.exe application with the appropriate command line switches (see Steps 5 and 8).
- 5. Check the exit code of the application (see Step 6) and perform any further actions.

## 4. Background on Pre- and Post- actions

A product installation manifest may specify:

- A pre-installation action that must be performed before the product installation can begin. A typical example is stopping a specified service. Not all products require a pre-installation action.
- A post-installation action that must be performed after the product has been installed. A typical example is starting a specified service. Not all products require a post-installation action.
- A post-module installation action that must be performed after the module has been installed. A typical example is running a batch file, or running a third party installer. Not all modules specify a post-install action.

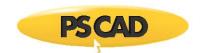

# 5. Command Line Switches

| Switch               | Interpretation                                                                                                    |
|----------------------|----------------------------------------------------------------------------------------------------|
| /Silent=false        | Normal operation                                                                                                    |
| /Silent=true         | Silent operation. All dialogs are silenced.                                                                                                    |
| /Folder=             | If not specified (the default), the Installer utility will look for a ZIP file in the \Products folder relative to the Installer.exe file.  If specified, this is the folder that contains the product ZIP file that is to be installed by the utility. |
| /ChildInstaller=true | Install the product without logging into MyCentre and without adding it to the MyUpdater products list.                                                                                                    |
| /Elevated=true       | Run the Installer utility with elevated privileges, required to install files to Program Files, create machine shortcuts, modify the system environment, and run third party installers.                                                                |
| /Exit=true           | When done, the user can review the installation messages.  The user must explicitly close the application.                                                                                                    |
| /Exit=false          | When done, the application closes immediately, and returns the exit code to the system.                                                                                                    |

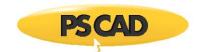

### 6. Common Return Codes

| Return code | Interpretation                                                           |
|-------------|--------------------------------------------------------------------------|
| 0           | Success.                                                                 |
| 32500       | A pre-installation sanity check failed.                                  |
| 32501       | A required login to a valid MyCentre account failed.                     |
| 32502       | The product's pre-install action failed to execute correct.              |
| 32503       | The product's post-install action failed to execute.                     |
| 32504       | A module's post-install action failed to execute.                        |
| 32505       | Installation folder not specified or is invalid.                         |
| 32506       | General installation failure.                                            |
|             | Usually due to not launching the Installer.exe with elevated privileges. |

Other return codes are also possible...

A product installation manifest may specify:

- A pre-installation action which must be performed before the product installation can begin. A typical example is stopping a specified service. Not all products require a pre-installation action.
- A post-installation action which must be performed after the product has been installed. A typical example is starting a specified service. Not all products require a post-installation action.
- A post-module installation action which must be performed after the module has been installed. A typical example is running a batch file, or running a 3rd party installer. Not all modules specify a post-install action.

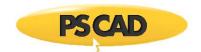

# 7. Addressing Errors

If you do encounter an error mode when using Silent installer mode, you can do the following to see what is generating that reported error:

- a. Copy the Installer ZIP to the target machine.
- b. Extract the Installer ZIP once.
- c. Run the Installer.exe application with the appropriate command line switches, but leave out /Exit=true.
- d. Scroll through the messages to see the offending error messages.
- e. Resolve any errors, then try again.

### 8. Typical Silent Install Commands

- To be able to manually close/exit the silent installation, or review the error messages:
  - Installer.exe /Silent=true /Elevated=true /Login=false /Exit=false
- To auto-exit when done:
  - Installer.exe /Silent=true /Elevated=true /Login=false /Exit=true

### Note

The log file from the silent install is always saved to the location listed below. Successive installations do not over-write previous installations log files.

C:\Users\USERNAME\AppData\Local\Manitoba HVDC Research Centre\Installer

### 9. Notes About Elevation

If you use the /Elevated=true switch then you must also do one of the following:

- Run the batch file or the SMS invoker with elevated privileges, or
- Mark the extracted and saved Installer.exe as "Run this program as an Administrator" so that the executable is always launched with elevated privileges.

Copyright © 2020 Manitoba Hydro International Ltd. All Rights Reserved.